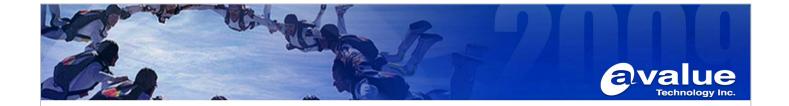

## FAQ / Application Note

| Subject: How to setting Dual LVDS for EBM-PNV board.                                 |                 |
|--------------------------------------------------------------------------------------|-----------------|
| FAQ Document No: H13006                                                              | Date: 2013/4/12 |
| Model Name. EBM-PNV                                                                  | Rev. A1         |
| Category: ☐General ☐H/W ☐S/W ☐Others,Display                                         |                 |
| Purpose: This is used to configure dual LVDS display (clone mode) for EBM-PNV board. |                 |

## Test environment:

Board: EBM-PNV-B2R
 BIOS: BPNV-00C.ROM

3. LVDS Panel:

a. 15" CPT-CLAA150XP01Q 1024X768 single 24bit

b. 10.4" CPT-CLAA104XA01CW 1024x768 single 18bit

4. Inverter:

a. HWA YOUN-QF133V.1.95S (for 15")

b. HWA YOUN-QF38V6.11S (for 10.4")

5. Firmware file: PNV\_Ver\_009\_20110526\_C (Panel No#09)

6. OS: Windows XP SP3 7. VGA driver: 6.14.10.5106

## Test Procedure:

1. Please programming firmware file to EBM-PNV firstly.

```
1366×768
                                                               1366×768.BIN
          47.AU M216H1-L01
                                         1920×1080 24bit, 19201080.BIN
          49. SAMSUNG LTN160HT01
                                         1920×1080
                                                      36bit,
          53.MITSHBISHI AA084SA01
                                                              19201080.BIN
                                         800×600
                                                      24bit, 800x600.BIN
          54.SAMSUNG LTAZ60AP02
55.NEC NL8060BC31-41C
                                         1366×768
                                                     24bit, 1366x768.BIN
                                         800x600 24bit, 800x600.BIN
1920x1080 24bit, 19201080.BIN
                                          800×600
         56.AU T370HW03_VD
57.AU G185XW01_V0
                                                              19201080. BIN
                                         1366x768 24bit,
                                                             1366×768. BIN
         Up/Down:Select ESC:Exit
                                             Enter: Accept
                                                                  by Avalue, BIOS, Chain
Your select:09.AU M150XN07_V.9
                                             1024x768 24bit, 02, 0, 1024x768. BIN
    SMBUS IO Port: 0x0400
    ⟨Panel Type⟩ Read:02... Write:02... Read:02.
Pass:Write Panel Type success.
    <Panel BMTS> Read:0... Write:0.
Pass:Write Panel BMTS success.
<EDID File Path> 1024x768.BIN
Hrite EDID : Start
A:\FW\PEDID_~1>_
                                 ... < Flash Finish >
```

Avalue Technology Inc.

7F, 228, Lian-Cheng Road, Chung Ho City, Taipei, Taiwan R.O.C.

www.avalue.com.tw sales@avalue.com.tw Tel:+886-2-82262345 Fax:+886-2-82262777 Avalue Europe sales.europe@avalue.com.tw Tel: +45-7025-0310 Fax: +45-4975-5026 Avalue USA sales@avalue-usa.com Tel: +1-732-578-0200 Fax: +1-732-578-0250 BCM Advanced Research BCMSales@bcmcom.com Tel: +1-949-470-1888 Fax: +1-949-470-0971 Avalue China sales.china@avalue.com.cn Tel: +86-21-5426-3399 Fax: +86-21-6495-0370

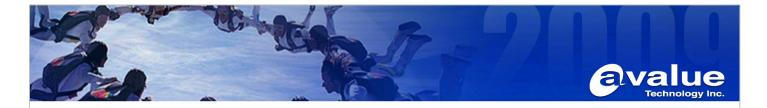

- 2. Please insert 10.4" LVDS cable to JLVDS1 connector and QF38V6.11S Inverter cable to JBKL1. Please insert 15" LVDS cable to JLVDS2 connector and QF133V.1.95S inverter cable to JBKL2.
- 3. EBM-PNV Pin JVR1(to setting JLVDS1 backlight mode: DC mode) EBM-PNV Pin JVR2(to setting JLVDS2 backlight mode: DC mode)
- 4. Changed the BIOS setting:

Chipset/North Bridge configuration/Video function configuration/Flat Panel type: 1024x768 RTD-2553 Chip EDID support: Enable

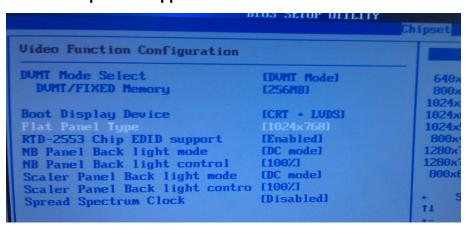

5. Save changes and exit BIOS setup. Power ON again, you will see dual LVDS in DOS mode.

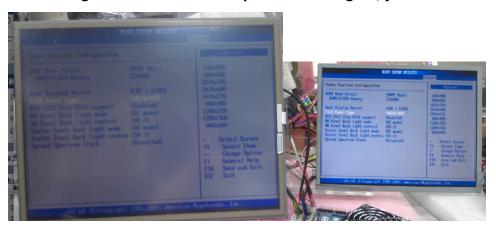

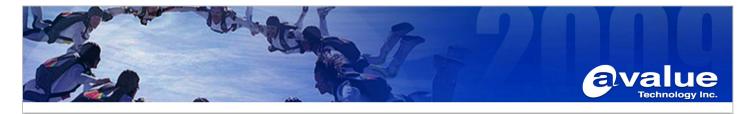

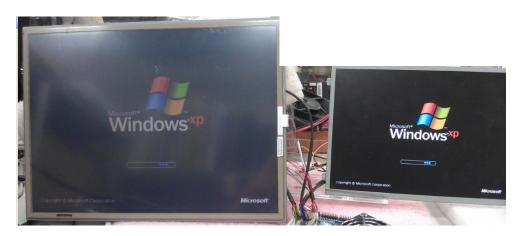

6. Please setting Intel Graphic driver utility when into Windows XP SP3 OS. Operating Mode: Intel® Dual Display Clone.

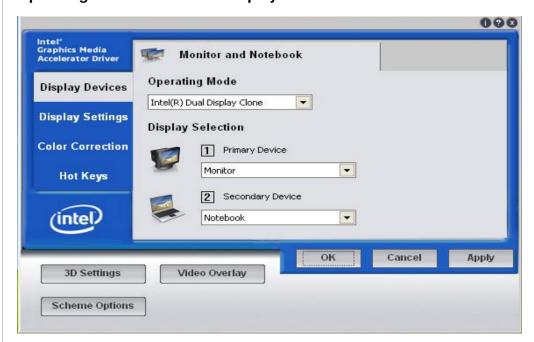

www.avalue.com.tw

sales@avalue.com.tw Tel:+886-2-82262345 Fax:+886-2-82262777

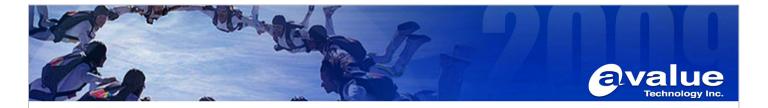

## The dual LVDS in Windows XP SP3 OS.

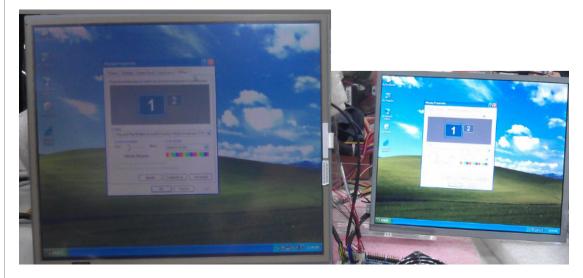

Remark: Because of Hardware designed that can achieve dual LVDS display function

- JLVDS1 connector is Primary display from Atom internal LVDS support.

  It support 18bit single channel panel only
- 2. JLVDS2 connector is designed VGA to LVDS controller for secondary LVDS support. It can support 18bit/24bit single/dual channel panel, but need programming firmware according.

-End